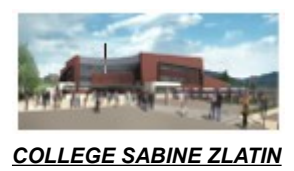

## Accès services numériques Nouveaux élèves

Madame, Monsieur,

## **Codes et identifiants :**

Vous avez reçu par mail vos identifiants et mots de passe pour vous connecter aux Téléservices. Si vous n'avez pas d'adresse mail, un document papier est remis à votre enfant ce jour.

Merci de suivre la procédure indiquée dans le document «services numériques» donné le jour de la rentrée à tous les nouveaux élèves.

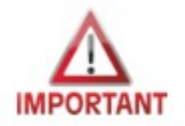

Nouveauté rentrée 2021

Un seul code permet d'accéder aux Téléservices (services administratifs de l'éducation) ainsi qu'à Pronote via le portail de l'ENT.

- 1. Activez votre compte Educonnect pour accéder aux téléservices sur le site : **[https://teleservices.education.gouv.fr](https://teleservices.education.gouv.fr/)** en suivant la procédure
- 2. Allez sur le portail de l'ENT du collège : **<https://sabinezlatin.ent.auvergnerhonealpes.fr/>**
- 3. Choisissez l'onglet « l'élève ou parent avec Educonnect », validez
- 4. Saisissez votre identifiant et mot de passe puis validez la charte d'utilisation tout en bas de la page.

Vous entrez ainsi dans l'ENT du collège, sélectionnez dans le bandeau à gauche,

- 1. Scolarité puis
- 2. Pronote

Un identifiant et un code sera remis à votre enfant pour son accès personnel à Pronote.

Toutes les réponses à vos questions seront données lors de la réunion parents-professeurs fixée **au mardi 21 septembre à 18h.**

> *La principale, Martine MANET*